# **ESET Tech Center**

[Kennisbank](https://techcenter.eset.nl/nl/kb) > [Diagnostics](https://techcenter.eset.nl/nl/kb/diagnostics-2) > Run the Info get.command on a Linux machine and send the [logs to ESET Technical Support](https://techcenter.eset.nl/nl/kb/articles/run-the-info-get-command-on-a-linux-machine-and-send-the-logs-to-eset-technical-support)

# Run the Info\_get.command on a Linux machine and send the logs to ESET Technical Support

Steef | ESET Nederland - 2024-10-22 - [Reacties \(0\)](#page--1-0) - [Diagnostics](https://techcenter.eset.nl/nl/kb/diagnostics-2)

## **Issue**

- You are unable to resolve an issue with ESET Linux product and you want to send a log file to ESET Technical Support
- [Generate a log file via info\\_get.command](#page--1-0)
- Generate a log file via collect logs.sh script
- [Troubleshoot product activation issues](#page--1-0)

## **Solution**

[Windows users](https://techcenter.eset.nl/en-US/kb/articles/how-do-i-use-eset-log-collector) | [macOS users](https://techcenter.eset.nl/en-US/kb/articles/use-eset-logcollector-on-macos-and-send-the-logs-to-eset-technical-support)

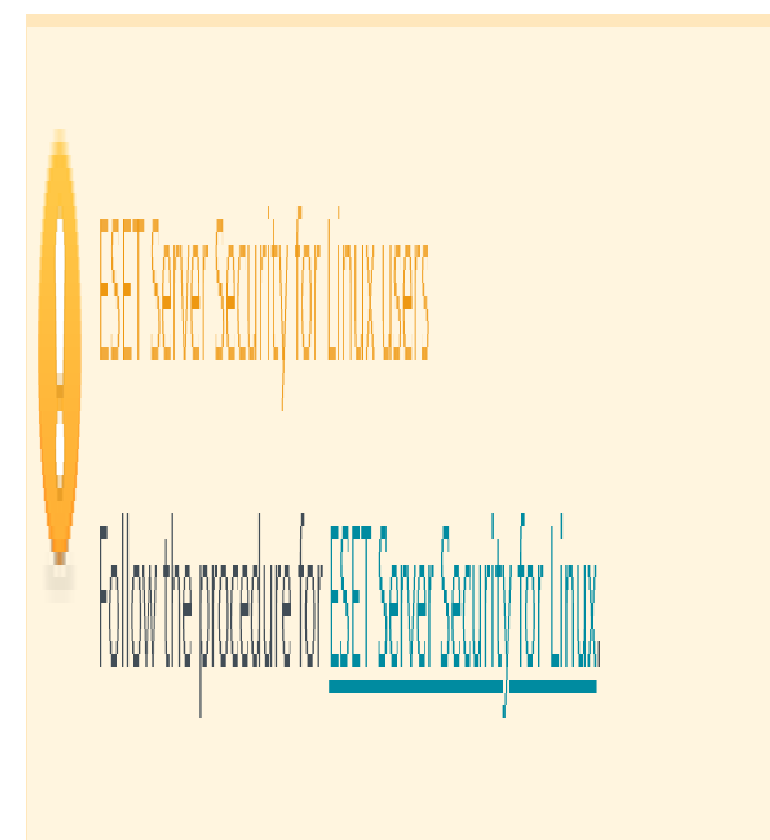

#### **Generate a log file via info\_get.command**

If you are experiencing issues with ESET products running on Linux machines, ESET Technical Support may ask you to run the info\_get.command and send them the logs so that they can troubleshoot your issue.

To run this command, follow the steps below:

- 1. Use an application like Putty to Secure Shell (SSH) into the affected machine and log in as root.
- 2. Use the following command to download ESET Log Collector:

#### wget

https://download.eset.com/com/eset/tools/diagnosis/log\_collector /linux/latest/info\_get.command.zip

3. Use the following command to unpack the zip file:

unzip info\_get.command.zip

4. Run the following command:

chmod +x info\_get.command

5. Then run the following command:

#### **Reduce log file size**

To make the log file smaller, you can create a log file without product logs.

To do this, run the command in this step with a parameter:

./info\_get.command --no-productlogs

./info\_get.command

6. After the logs have been collected, you will see a message directing you to send the generated zip or tgz file, located on your desktop, [to ESET Technical Support.](https://techcenter.eset.nl/en-US/kb/articles/hoe-upload-ik-log-files-groter-dan-20mb)

You must have an [open case](https://techcenter.eset.nl/new-ticket) to receive support from ESET Technical Support.

#### **Generate a log file and send it to ESET Technical Support**

If ESET Technical Support requests logs from ESET Endpoint Antivirus for Linux, use the collect\_logs.sh script available at /opt/eset/eea/sbin/ to generate the logs.

Launch the script from a Terminal window with root privileges and run the following command:

sudo /opt/eset/eea/sbin/collect\_logs.sh

[Send the generated log file to ESET Technical Support](https://techcenter.eset.nl/en-US/kb/articles/hoe-upload-ik-log-files-groter-dan-20mb) in the created ticket

#### **Troubleshoot product activation issues**

To help you troubleshoot product activation issues, related logs might be requested by ESET Technical Support.

Enable activation log service by executing the following command as a privileged user:

```
sudo /opt/eset/eea/sbin/ecp_logging.sh -e
```
Alternatively, run the following command to restart the product if essential without any prompt:

sudo /opt/eset/eea/sbin/ecp\_logging.sh -e -f

Try the activation process again. If it fails, run the log-collecting script as a privileged user and send the collected logs to ESET Technical Support.

sudo /opt/eset/eea/sbin/collect\_logs.sh

Disable activation logs by executing the following command as a privileged user:

sudo /opt/eset/eea/sbin/ecp\_logging.sh -d

Alternatively, run the following command to restart the product without any prompt.

sudo /opt/eset/eea/sbin/ecp\_logging.sh -d -f

After the logs have been collected, you will see a message directing you to send the generated zip or tgz file, located on your desktop, [to ESET Technical Support.](https://techcenter.eset.nl/en-US/kb/articles/hoe-upload-ik-log-files-groter-dan-20mb) You must have an [open case](https://techcenter.eset.nl/new-ticket) to receive support from ESET Technical Support.

Read more about [ESET Endpoint Antivirus for Linux troubleshooting](https://help.eset.com/eeau/latest/en-US/troubleshooting.html). Gerelateerde inhoud

- [Create a full memory dump of a VMware virtual machine](https://techcenter.eset.nl/nl/kb/articles/create-a-full-memory-dump-of-a-vmware-virtual-machine)
- [How do I generate a memory dump manually?](https://techcenter.eset.nl/nl/kb/articles/how-do-i-generate-a-memory-dump-manually)
- [How to create a Wireshark log](https://techcenter.eset.nl/nl/kb/articles/how-to-create-a-wireshark-log)
- [Using tcpdump on a MacOS](https://techcenter.eset.nl/nl/kb/articles/using-tcpdump-on-a-macos)
- [Using Process Monitor to create log files](https://techcenter.eset.nl/nl/kb/articles/using-process-monitor-to-create-log-files)
- [Using tcpdump on a Virtual Appliance](https://techcenter.eset.nl/nl/kb/articles/using-tcpdump-on-a-virtual-appliance)
- [How do I use ESET Log Collector?](https://techcenter.eset.nl/nl/kb/articles/how-do-i-use-eset-log-collector)

Reacties (0)